УДК 621.350.11

## ПРОГРАММНАЯ МОДЕЛЬ МНОГОКОМПОНЕНТНОГО ПРИЛОЖЕНИЯ АНАЛИЗА ИЗМЕНЕНИЯ ЧИСЛЕННОСТИ БИОЛОГИЧЕСКИХ ПОПУЛЯЦИЙ

Костин И.С. Научный руководитель - Гурский Н.Н., к.т.н., доцент

Процедура построения программных моделей приложений для анализа различной физической природы представляет объектов  $\overline{\text{co}}$ бой последовательную интерпретацию свойств таких объектов в форме некоторой структуры, состоящей из типовых компонентов. Достоинство такого подхода, обычно называемого многокомпонентным моделированием, состоит в прозрачности процедуры, в простоте и наглядности самой программной модели, в легкости внесения в модель изменений, связанных с учетом или не учетом тех или иных свойств объекта. Используемые в программной модели компоненты, могут работать параллельно и взаимодействовать между собой, либо работать независимо друг от друга.

В данной работе рассматривается многокомпонентное приложение на моделирования изменения численности биологических примере популяций. Приложение реализовано на алгоритмическом языке С# в среде Microsoft Visual Studio.

Математическая поведения популяций модель описывается следующими уравнениями:

Необходимое количество пиши:

$$
F(N_1; N_2) = \lambda_1 * N_1 + \lambda_2 * N_2,
$$

гле

 $\lambda$  - положительные коэффициенты,  $N$  - численность соответствующей популяции, при этом, если одна из популяций находится в фазе сна, то она в формулу не вставляется.

Развитие популяции описывается дифференциальным уравнением:

$$
\frac{dN_i}{dt} = [\varepsilon_i - \gamma_i F(N_1, \dots, N_i, \dots, N_n)] * N_i,
$$

где

 $N_i$  – численность i-ой популяции,  $\varepsilon_i$  – коэффициент прироста популяции,  $\gamma_i$  - коэффициент прожорливости.

Структурная схема программной модели приложения приведена на рис.1. Как она состоит видно. **ИЗ** независимых компонентов, взаимодействующих между собой, и, предназначенных для представления и обработки информации различного вида.

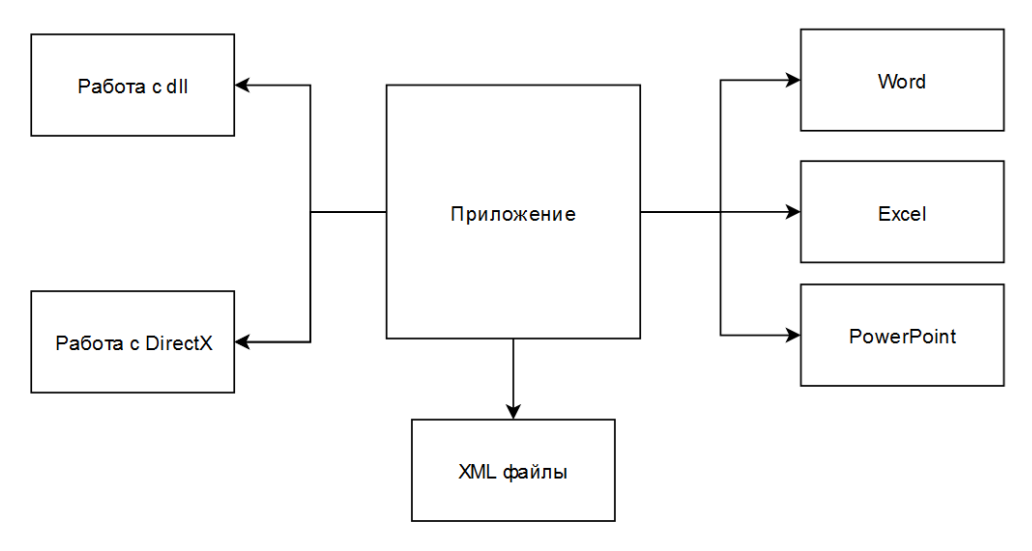

Рис. 1. Структурная схема многокомпонентного приложения

Назначение компонентов:

1. Интерфейсная часть – обрабатывает запросы пользователя, контролирует и направляет их к системе и наоборот. Оно связывает все компоненты в единую систему для обеспечения вычислений предоставления данных в необходимом виде.

2. Работа с DLL. Приложение работает с двумя пользовательскими библиотеками ClassAnimals и DataPresentation. Библиотека ClassAnimals содержит два класса Animals и Poplation. Animals – описывает характеристики данной популяции через соответствующие поля и свойства. Population – хранит в себе все действующие популяции, производит «развитие» численности, добавление и удаление через описанные поля и методы. UML диаграммы соответствующих классов представлены на рис. 2.

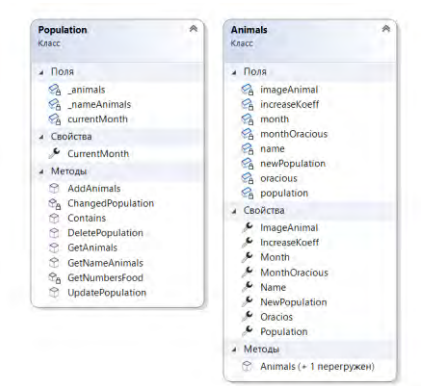

Рис. 2. UML диаграммы классов Animals и Population

Библиотека DataPresentation содержит 4 класса для представления информации пользователю: ExcelCreator, Painter, PowerPointCreator, WordCreator. Painter – отображает данные о численности популяций в виде диаграмм (круговой и линейной), представленных на рис. 3, 4.

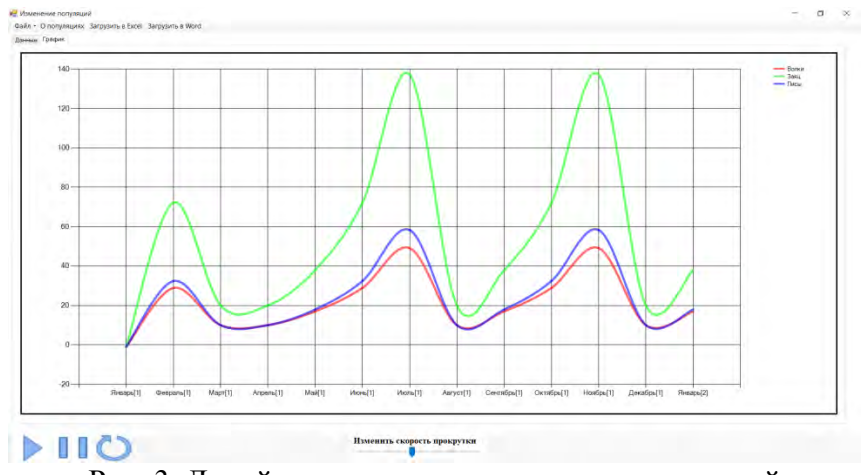

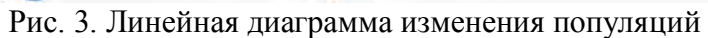

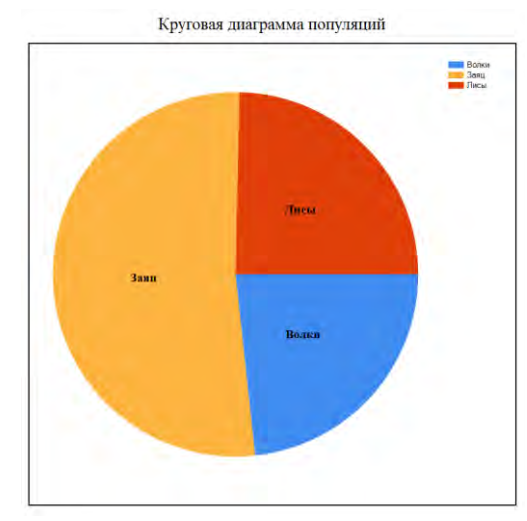

Рис. 4. Круговая диаграмма состава популяций

Класс ExccelCreator – создаёт отчёт в виде Excel документа, который отображает данные популяций, а также их изменение в течение наблюдаемого периода. Пример отчёта представлен на рис. 5 - 7.

|       | Название Количество животных в популяции Возобновляемая популяция Прирост популяции Прожорливості Прожорливость в месяц Месяцы спячки |    |     |     |     |         | Top               | Месяц         | Волки | Заяц   | Лисы  |
|-------|----------------------------------------------------------------------------------------------------|----|-----|-----|-----|---------|-------------------|---------------|-------|--------|-------|
| Волки | 10,0                                                                                                    |    | 0.7 | 0,6 |     | 0.6610  |                   | 1 Февраль     | 28,90 | 72,20  | 32,40 |
| Заяц  | 20,0                                                                                                    | 20 | 0.9 | 0,9 |     | 0.91212 |                   | Mapt          | 10,0  | 20,0   | 10,0  |
| Лисы  | 10,0                                                                                                    | 10 | 0.8 | 0.5 | 0.5 |         |                   | 1 Anpenb      | 10.0  | 20,0   | 10,0  |
|       |                                                                                                    |    |     |     |     |         |                   | 1 Maw         | 17.0  | 38.0   | 18,0  |
|       |                                                                                                    |    |     |     |     |         |                   | <b>Июнь</b>   | 28,90 | 72,20  | 32,40 |
|       |                                                                                                    |    |     |     |     |         |                   | <b>Июль</b>   | 49,1  | 137,18 | 58,32 |
|       |                                                                                                    |    |     |     |     |         |                   | <b>Август</b> | 10,0  | 20,0   | 10,0  |
|       |                                                                                                    |    |     |     |     |         | <b>STATISTICS</b> | 1 Сентябрь    | 17.0  | 38,0   | 18,0  |
|       |                                                                                                    |    |     |     |     |         |                   | 1 Октябрь     | 28,90 | 72,20  | 32,40 |
|       |                                                                                                    |    |     |     |     |         |                   | 1 Ноябрь      | 49,13 | 137,18 | 58,32 |
|       |                                                                                                    |    |     |     |     |         |                   | 1 Декабрь     | 10,0  | 20,0   | 10,0  |
|       |                                                                                                    |    |     |     |     |         |                   | 2 Январь      | 17.0  | 38.0   | 18,0  |

Рис. 5. Таблица сведений о свойствах и изменений популяций

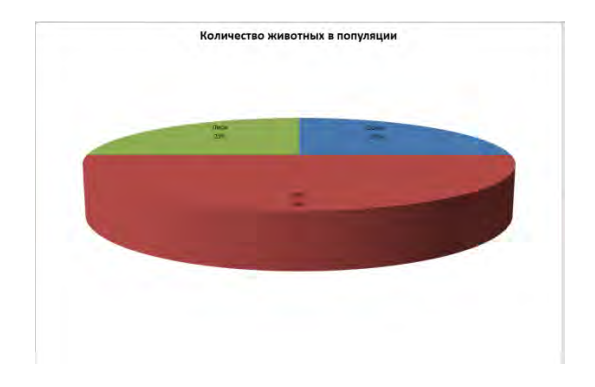

Рис. 6. Круговая диаграмма состава популяций в Excel

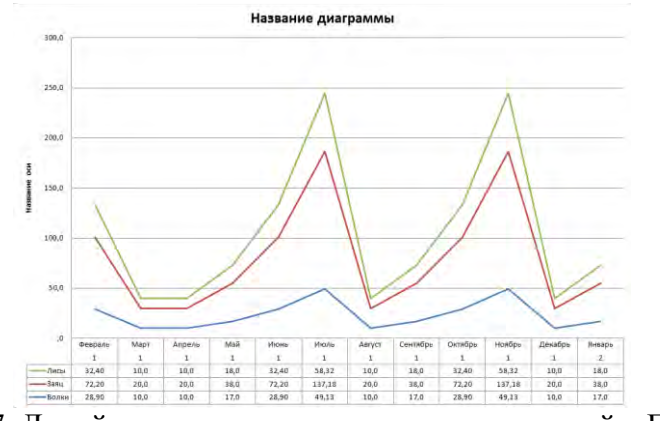

Рис. 7. Линейная диаграмма изменения популяций в Excel

Класс WordCreator поддерживает работу с Word (см. рис. 8).

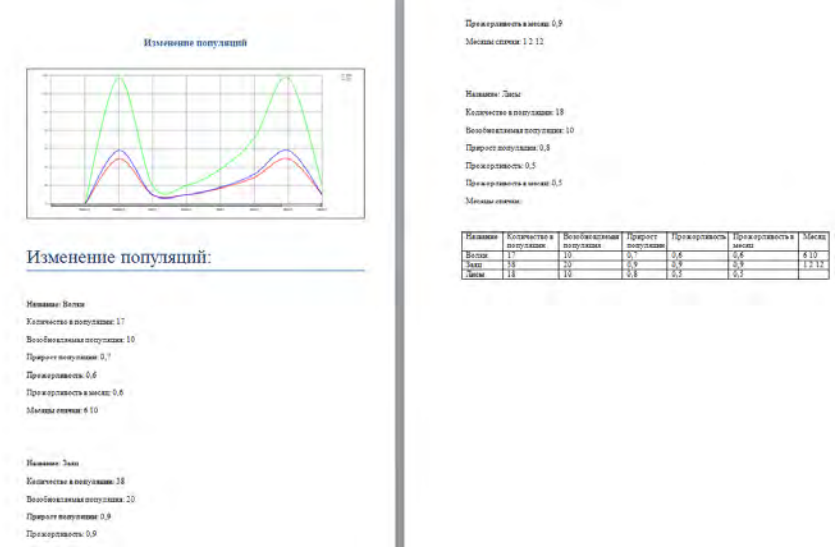

Рис. 8. Вывод данных в Word

PowerPointCreator открывает и запускает презентацию, которая содержит информацию об использовании приложения и теоретических сведений поставленной задачи.

3. XML – файлы используются для сохранения и загрузки пользовательских настроек через соответствующие кнопки на экране.

4. DirectX – используется для просмотра животных, загруженных в базу приложения. Для просмотра 3D моделей нужно нажать на кнопку «Просмотр животных». Затем выбрать соответствующее название, и на окне отобразиться эта модель. Пример представлен на рис. 9.

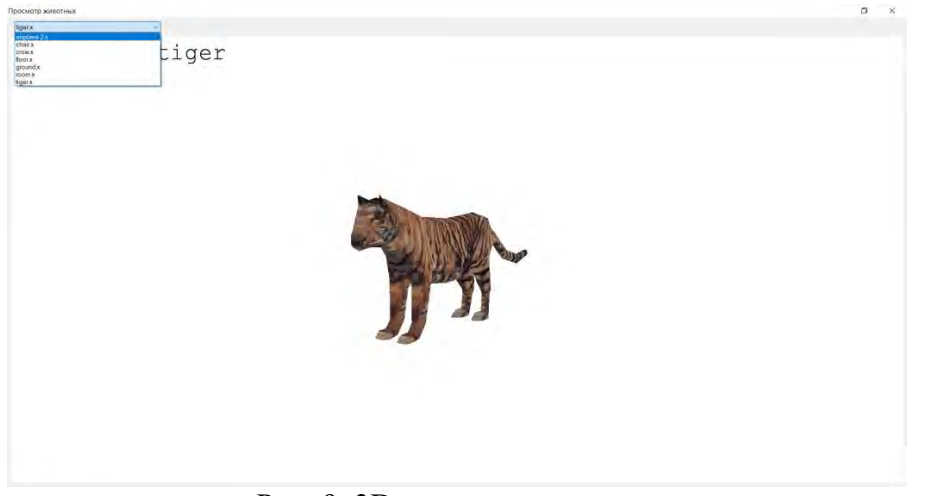

Рис. 9. 3D-модель популяции

## *Литература*

1. Биллиг В.A. Основы объектного программирования на С# (C# 3.0, Visual Studio 2008) [Электронный ресурс] : учебное пособие / В.A. Биллиг. — Электрон. текстовые данные. — Москва, Саратов: Интернет-Университет Информационных Технологий (ИНТУИТ), Вузовское образование, 2017. — 583 c.

2. Есенин, Сергей DirectX и Delphi. Разработка графических и мультимедийных приложений / Сергей Есенин. - М.: БХВ-Петербург , 2015. - 512 c.

3. Windows Forms. Программирование на C# [Электронный ресурс]. — Режим доступа: http://csharpcoding.org/category/windows-forms/ (дата обращения: 15.03.2017).